## Professional Competence

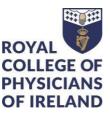

## What to do if your Kaizen form won't save

## Here are the steps to take

- Log in to Kaizen
- Navigate to settings: <u>https://kaizenep.com/#/settings/offline</u>
- Reset your data as shown in the below screen shot:

| Local data awaiting synchronisation Review                                                                                                    |
|----------------------------------------------------------------------------------------------------|
| Any data submitted whilst you are working in offline mode is synchronised to your account when you come back online. If there are any problems with this sync you can act upon them here.  |
| There are no locally modified items waiting to be synchronised.                                                                                                    |
| Application version                                                                                                    |
| Frontend: 2.20.1 (9 Mar, 2022 9:03)                                                                                                    |
| Troubleshooting                                                                                                    |
| If you allow it to, Kaizen stores data on this device to offer a better experience. In some unusual cases you may need to update this data manually or clear it in the event of a problem. |
| There are 4161 items items stored on this device Update Clear                                                                                                    |
| To completely remove all Kaizen data from your browser use the reset button below. Please note that any data created offline that is waiting to sync to your account will be removed.      |
| Reset data and reinstall the application Reset                                                                                                    |
| Hide advanced ^                                                                                                    |

- Refresh your browser and try filling in the form again.
- If this does not work, clear the browser cache and try again

## If you are still having issues after following these steps contact us by email to professionalcompetence@rcpi.ie